# **Working with the Grade to Grade Transition extract from Data BC**

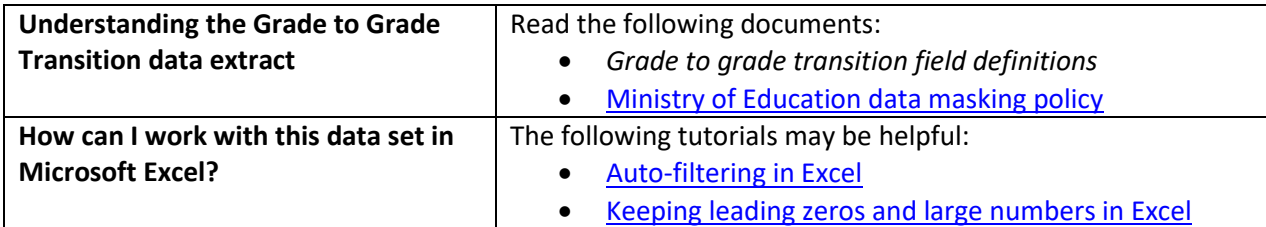

### **Conventions in this document**

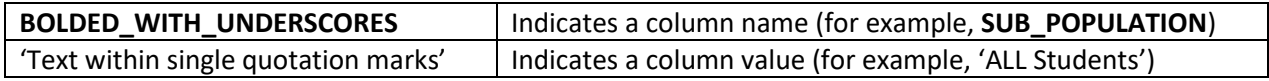

### **Instructions**

- 1. Open your local copy of the file.
- 2. Apply auto-filtering to the heading row. (This is not essential, but it makes it easier to work with the data when you have more than a screen's worth of rows.)
- 3. Use the auto-filter on the **DATA\_LEVEL** column to select 'District Level', 'Province Level', or 'School level'.
- 4. The next column to work with depends on which value you just selected:
	- If you selected 'Province Level', use **PUBLIC\_OR\_INDEPENDENT** to set which schools to include in your results (public, independent, or province total).
	- If you selected 'District Level', use either **DISTRICT\_NUMBER** or **DISTRICT\_NAME** to select the district whose results you want to see. (Note that independent schools do not have school districts.)
	- If you selected 'School Level', use either **SCHOOL\_NUMBER** or **SCHOOL\_NAME** to select the school whose results you want to see.
- 5. Use **SUB\_POPULATION** to select the grouping of interest (for example, 'All Students').
- 6. To remove all masked data ('Msk'), use the auto-filter to deselect 'Msk' from columns M to O.
- 7. Use the auto-filter on **STUDENT\_GRADE\_BASE** to select data from a specific school year (e.g., '2022/2023').

## **Sample Questions**

#### Question:

What percentage of first-time Grade 7 students in the province successfully transitioned to Grade 8 in 2023/2024?

Path to answer:

- 1. Filter **DATA\_LEVEL** to 'Province Level'
- 2. Filter **PUBLIC\_OR\_INDEPENDENT** to 'Province Total'
- 3. Filter **STUDENT\_GRADE** to '7'
- 4. Filter **SUB\_POPULATION** to 'All Students'
- 5. Filter **STUDENT\_GRADE\_BASE** to '2022/2023' [then transitioned to Grade 8 in 2023/24]
- 6. Column O (**G2G\_TRANSITION\_RATE**) = 98

#### Question:

What percentage of Indigenous first-time Grade 10 students in Burnaby school district successfully transitioned to Grade 11 in 2021/2022?

Path to answer:

- 1. Filter **DATA\_LEVEL** to 'District Level'
- 2. Filter **PUBLIC\_OR\_INDEPENDENT** to 'BC Public School'
- 3. Filter **DISTRICT\_NAME** to 'Burnaby'
- 4. Filter **STUDENT\_GRADE\_THIS\_COLLECTION** to '10'
- 5. Filter **SUB\_POPULATION** to 'Indigenous'
- 6. Filter **BASE\_YEAR** to '2020/2021'
- 7. Column O (**G2G\_TRANSITION\_RATE**) = 89.2